## **Ajouter un centre de données**

Cliquez sur « nouveau centre de données » puis il va se créer. Il faudra juste le renommer si vous le souhaitez.

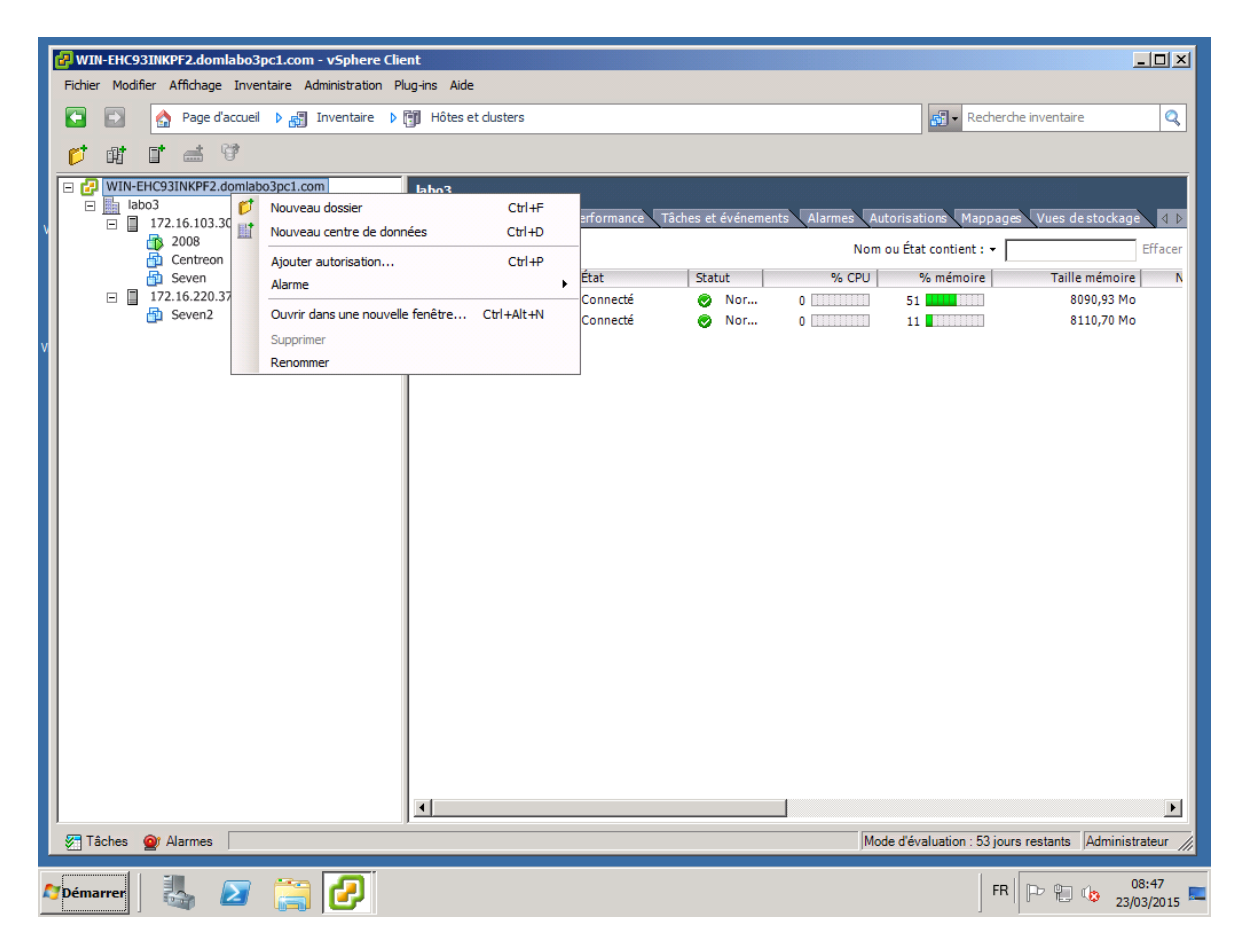

## **Ajouter un hôte**

Cliquez droit sur votre centre de données (labo3) puis sur « ajouter hôte ».

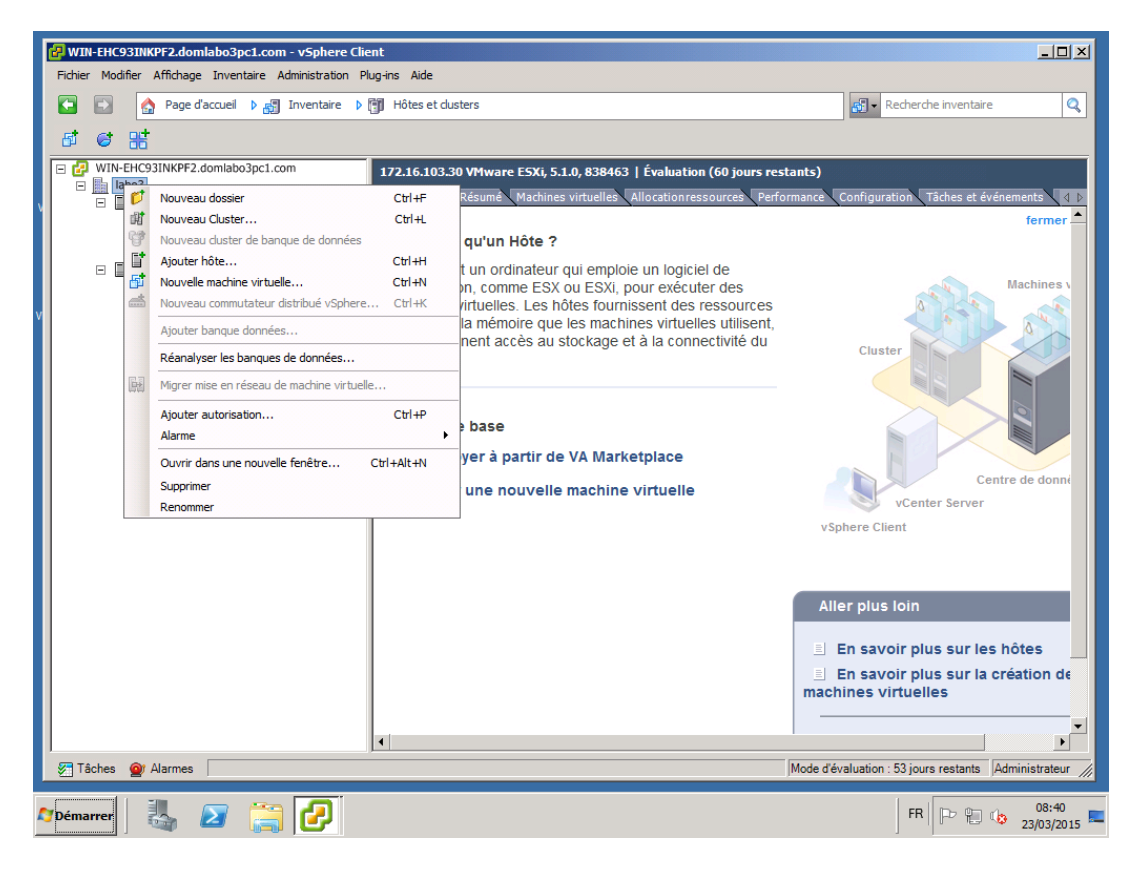

Entrez l'adresse IP de l'hôte et le nom d'utilisateur et le mot de passe.

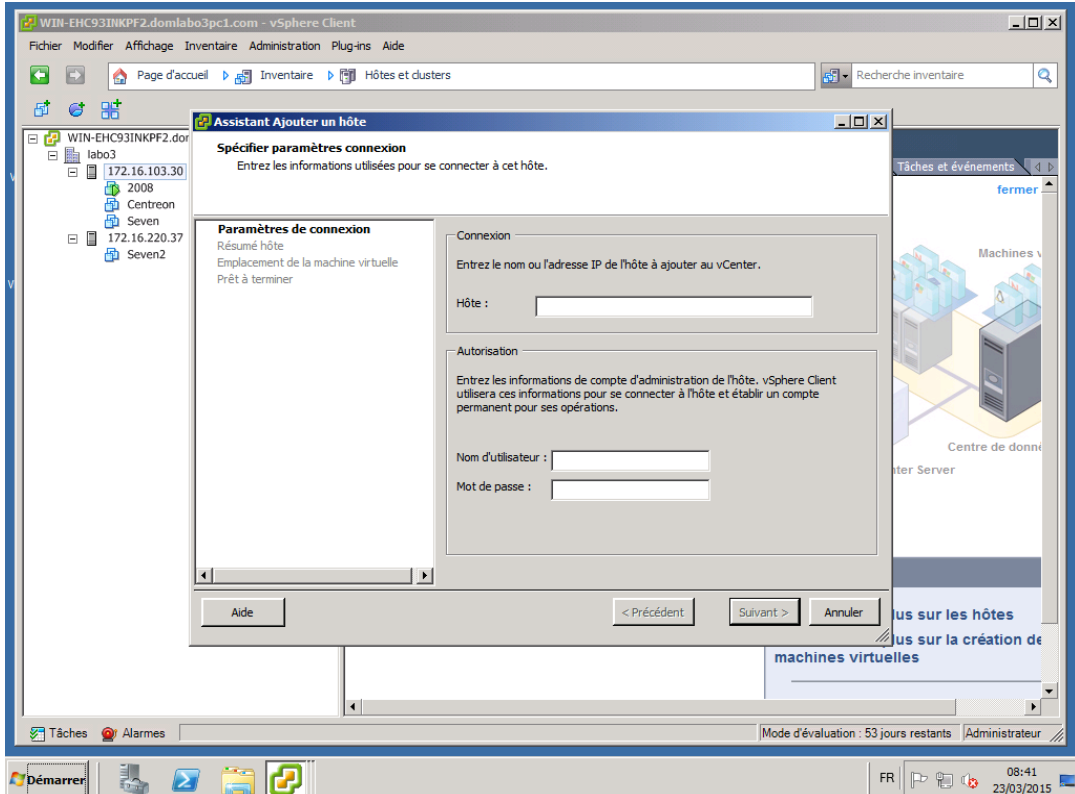

## **Ajouter une nouvelle machine virtuelle**

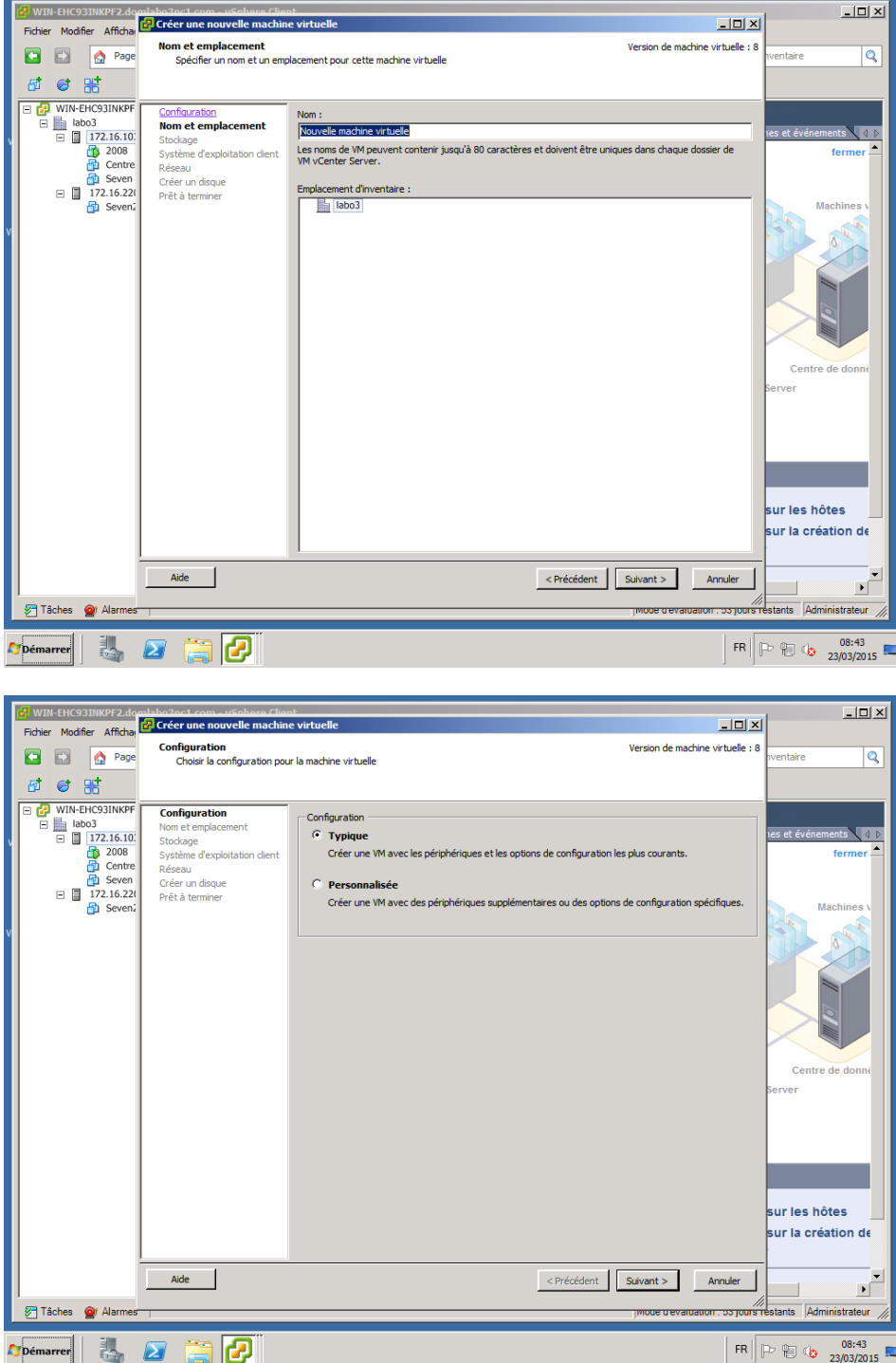

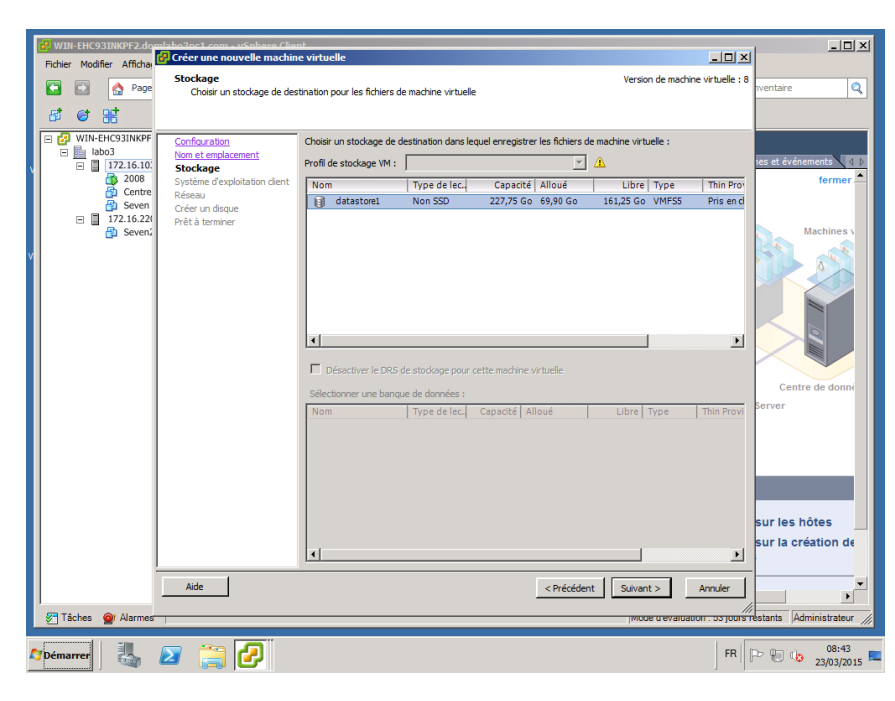

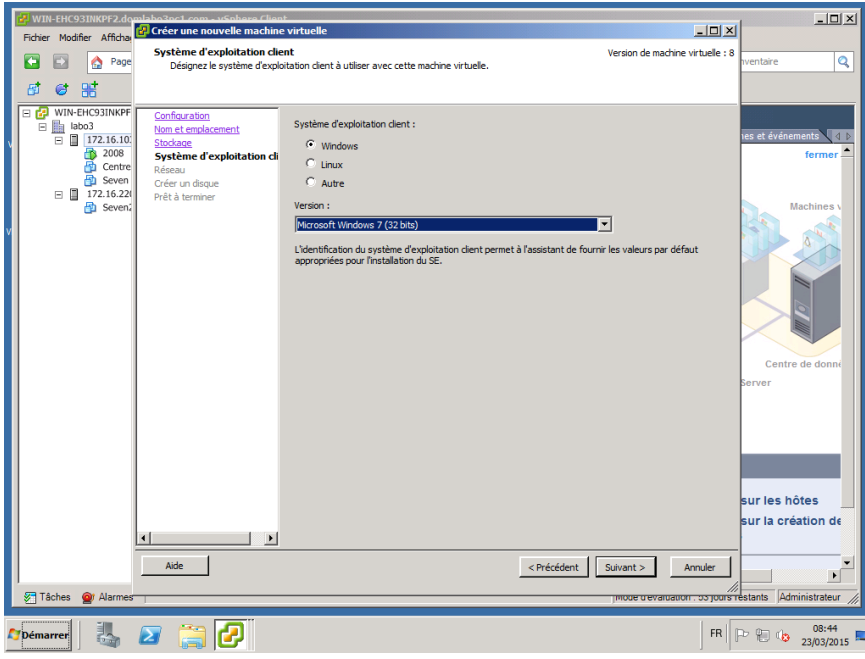

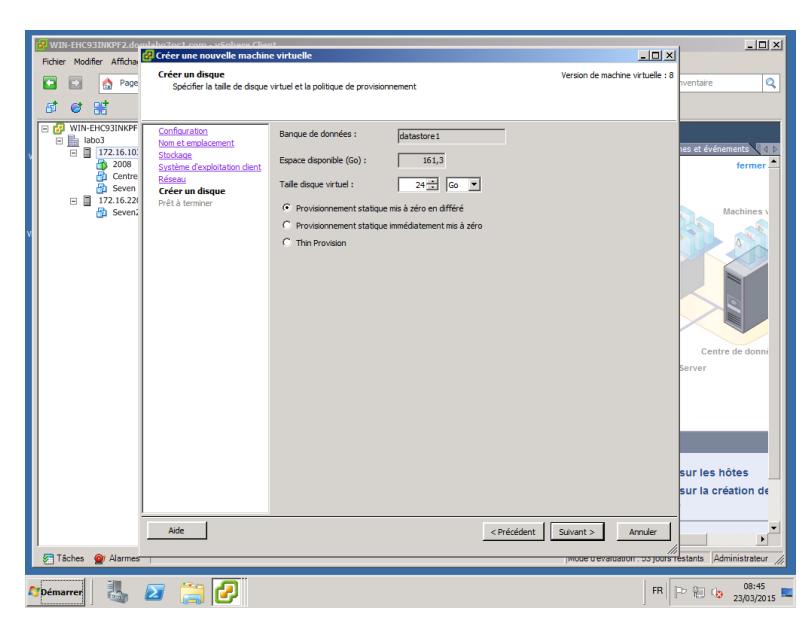

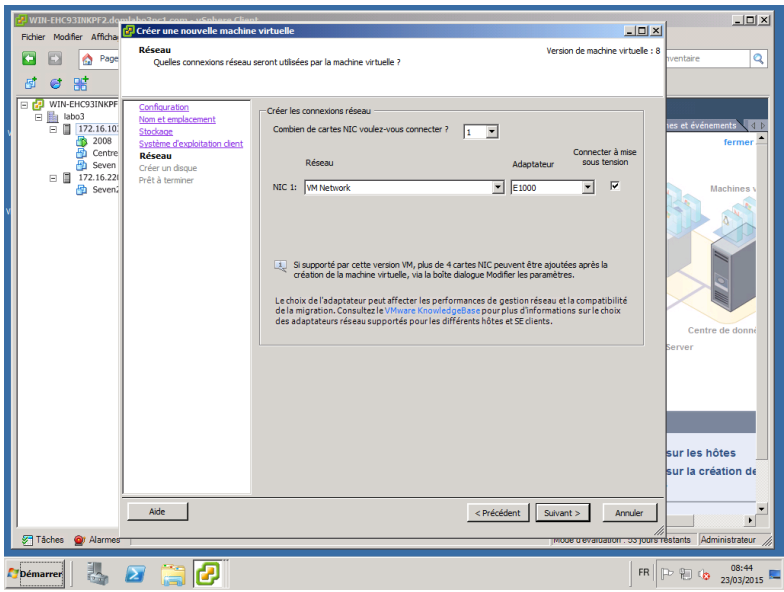

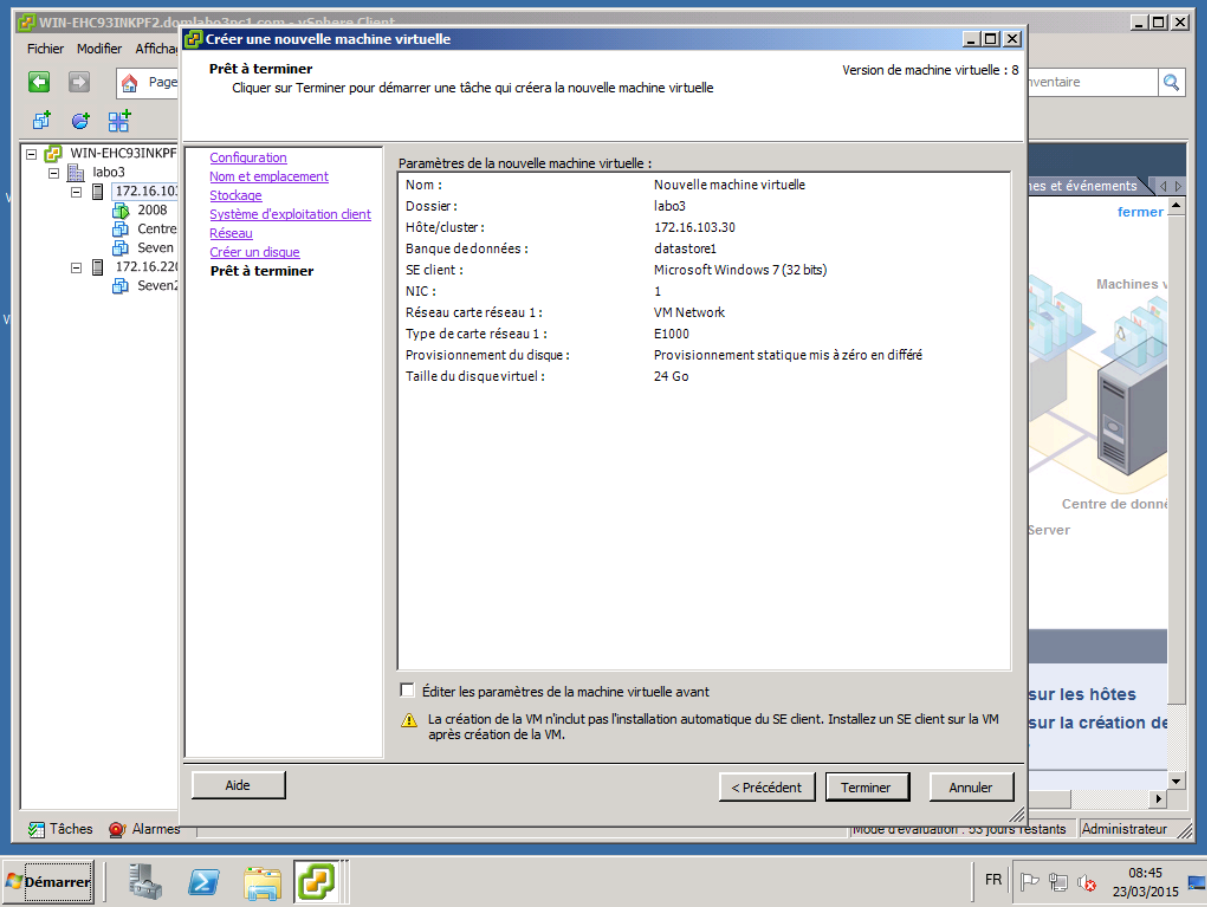